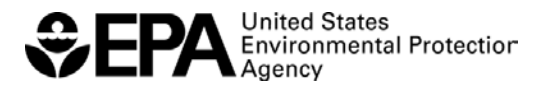

#### **To Add DC FUELS Program**

1. Login to CDX and click on Edit Current Account Profiles.

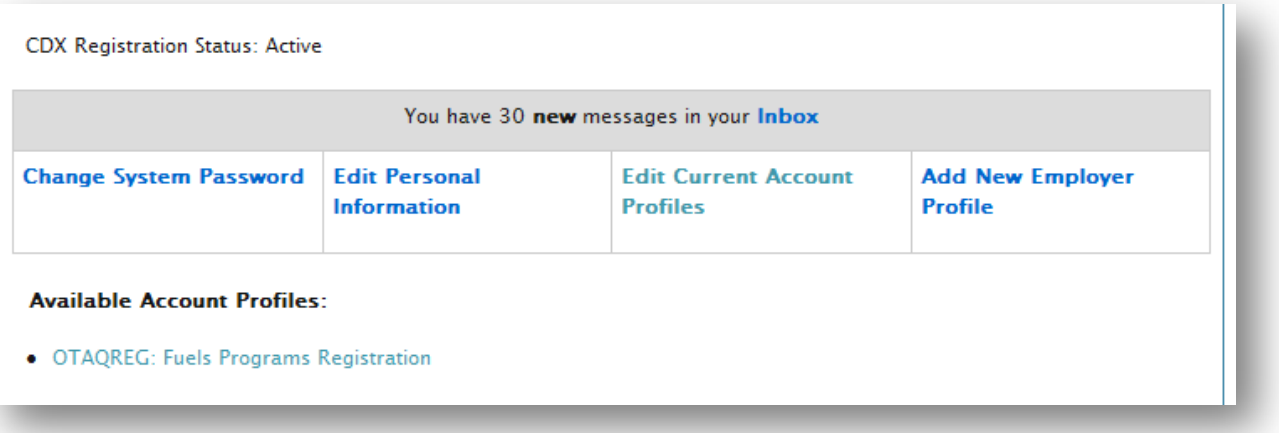

2. Select "Office of Transportation and Air Quality DC FUEL Program (OTAQDCFUEL)" and click the ADD button.

MyCDX » Edit Organization Profiles » Add Program for PQA

# **Add Program**

- $\circ$ Ozone Depleting Substances (ODS)
- $\odot$ Office of Transportation Air Quality DC FUEL Program (OTAQDCFUEL)
- $\circ$ Cellulosic Biofuel Waiver Credits Pay.gov Application (OTAQWaiverCredits)
- $\circ$  . Public Health Air Serveillance Evaluations (PHASE)
- $\circ$ Radionuclide NESHAPs (RAD)
- $\circ$  . Risk Management Plan (RMPESUBMIT)
- $\circ$  . **STORET File Transfer (STORET)**
- $\circ$ Stormwater Notice of Intent (eNOI) (SWENOI)
- $\circ$ Toxic Release Inventory Made Easy Web (TRIMEweb)
- $\circ$ TRI Data Exchange Viewer (TRISDX)
- $\circ$  . TSCA (TSCA)
- $\circ$  . Vehicles and Engines Compliance Information System (VERIFY)
- $\circ$  . Request Manufacturer Code for Vehicle or Engine Compliance (VERIFY MFR REG)
- $\circ$ Water Contaminant Information Tool (WCIT)

ADD CANCEL

3. On the Add Role page, accept the default settings and click ADD.

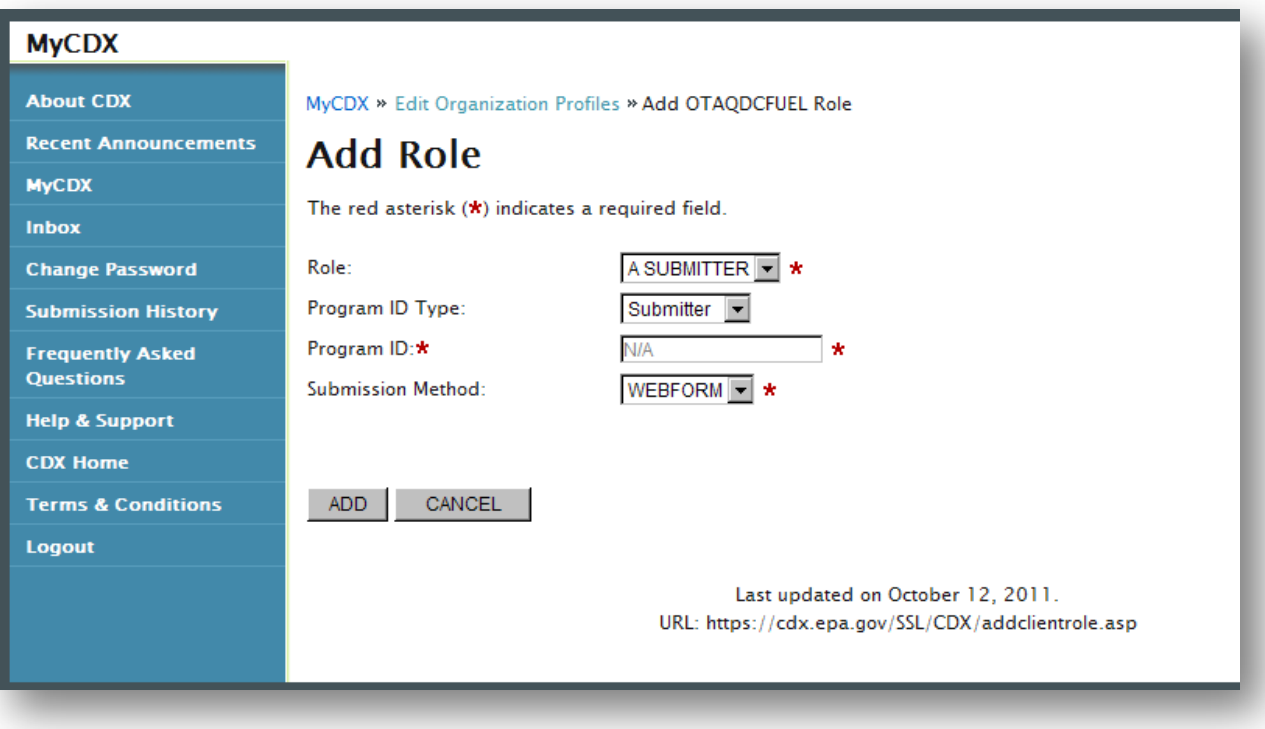

## **To Sign an Electronic Signature Agreement (ESA)\***

- \*Note: The absence of a signed ESA does not prevent you from continuing your new registration or updating your registration information. Do not wait for the ESA to be approved before completing your registration, associating companies, etc.
- 1. Login to CDX and click on the OTAQ Registration application link

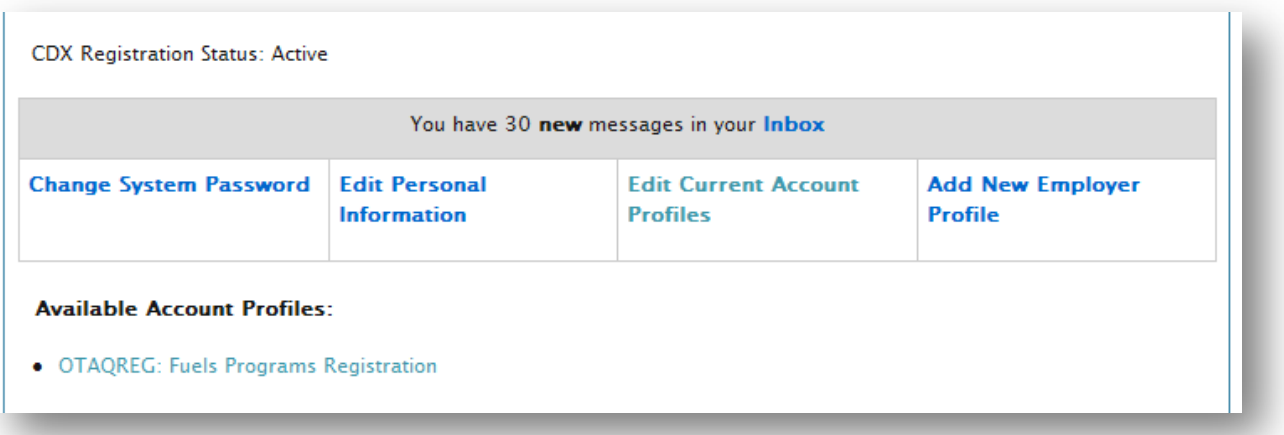

2. If your ESA has not been sent in and/or processed by EPA, this page will be displayed. Click the Sign Paper Form button.

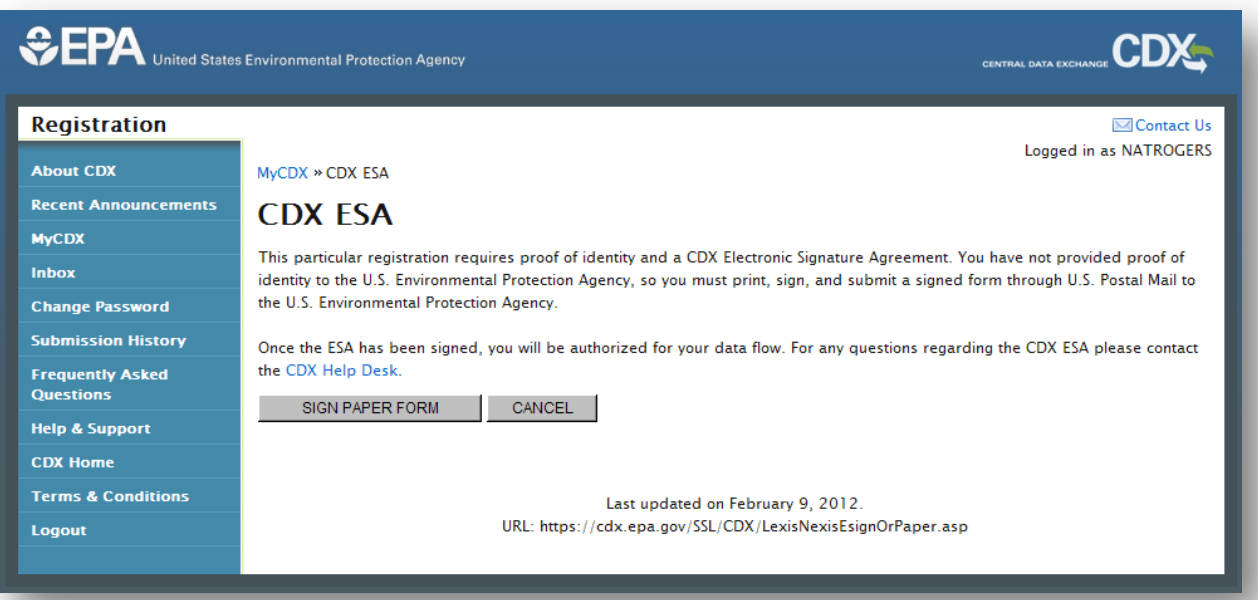

3. Click Sign Paper Form at the bottom of the page.

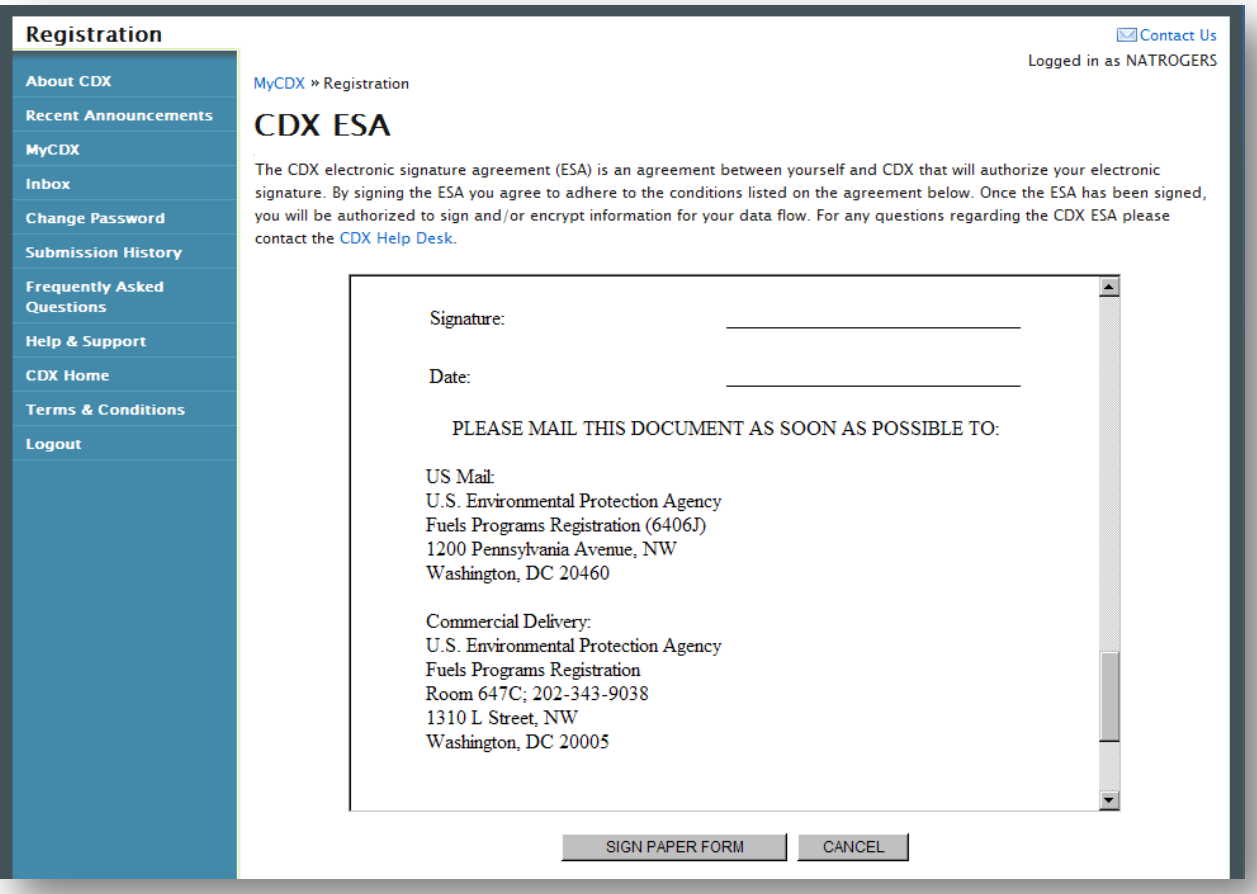

- 4. Click Print and Close.
- 5. Sign the paper form and send in with the RCO delegation letter (see below).

Signature:

Date:

#### PLEASE MAIL THIS DOCUMENT AS SOON AS POSSIBLE TO:

US Mail: U.S. Environmental Protection Agency Fuels Programs Registration (6406J) 1200 Pennsylvania Avenue, NW Washington, DC 20460

Commercial Delivery: U.S. Environmental Protection Agency Fuels Programs Registration Room 647C; 202-343-9038 1310 L Street, NW Washington, DC 20005

Please click PRINT & CLOSE to get a hard copy of this agreement.

PRINT & CLOSE

## **To Complete the RCO Delegation Letter**

1. Go to the following link:

<http://www.epa.gov/otaq/fuels/reporting/registration-letters.htm#letter3>

- 2. Print the letter.
- 3. Check ALL appropriate boxes and have the RCO sign.
- 4. Send signed letter and signed ESA to one of the addresses below.

US Mail: U.S. Environmental Protection Agency Fuels Programs Registration (6406J) 1200 Pennsylvania Avenue, NW Washington, DC 20460

Commercial Delivery: U.S. Environmental Protection Agency Fuels Programs Registration Room 647C, 202-343-9038 1310 L Street, NW Washington, DC 20005